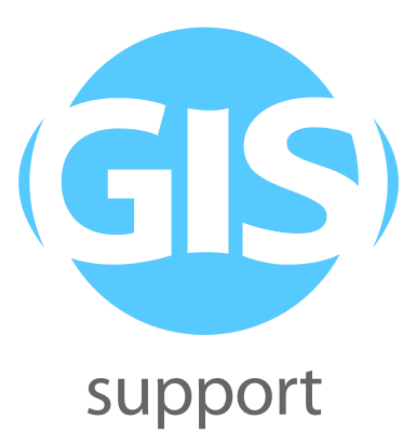

# **Zeszyt ćwiczeń Programowanie Python - składnia (poziom podstawowy)**

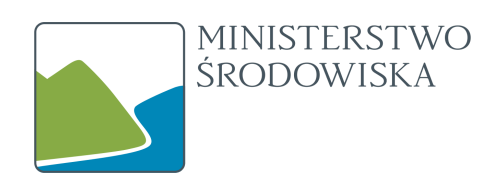

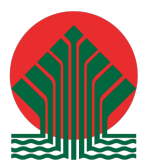

Dofinansowano ze środków Narodowego Funduszu Ochrony Środowiska i Gospodarki Wodnej

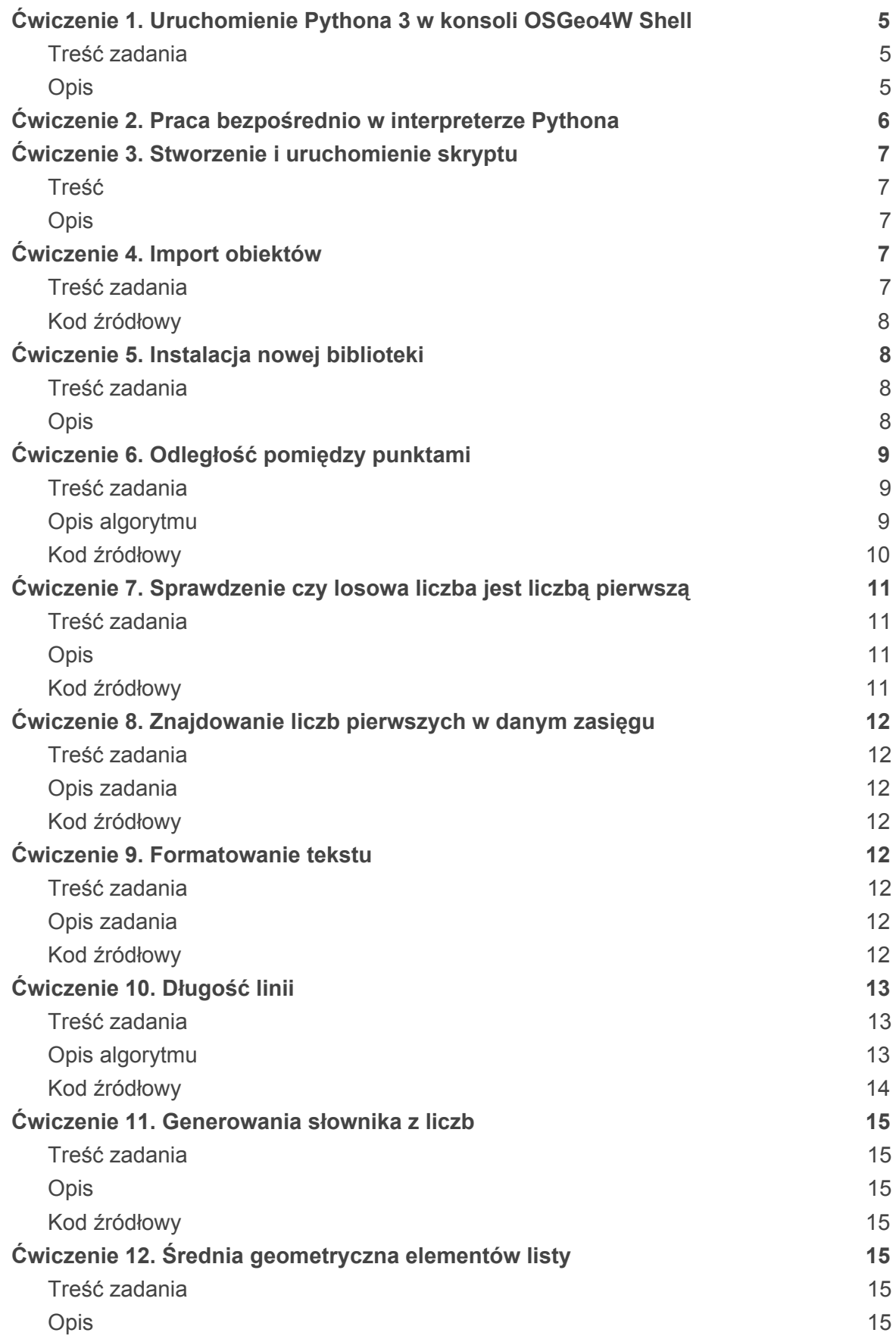

Konrada Wallenroda 2f/3.09, 20-607 Lublin, tel. 81 451-14-90, NIP: 9462641761, REGON: 061483531, KRS: 0000440891, VI Wydział Gospodarczy KRS Sąd Rejonowy Lublin Wschód z siedzibą w Świdniku, Kapitał zakładowy 5 000 zł www.gis-support.pl, info@gis-support.pl

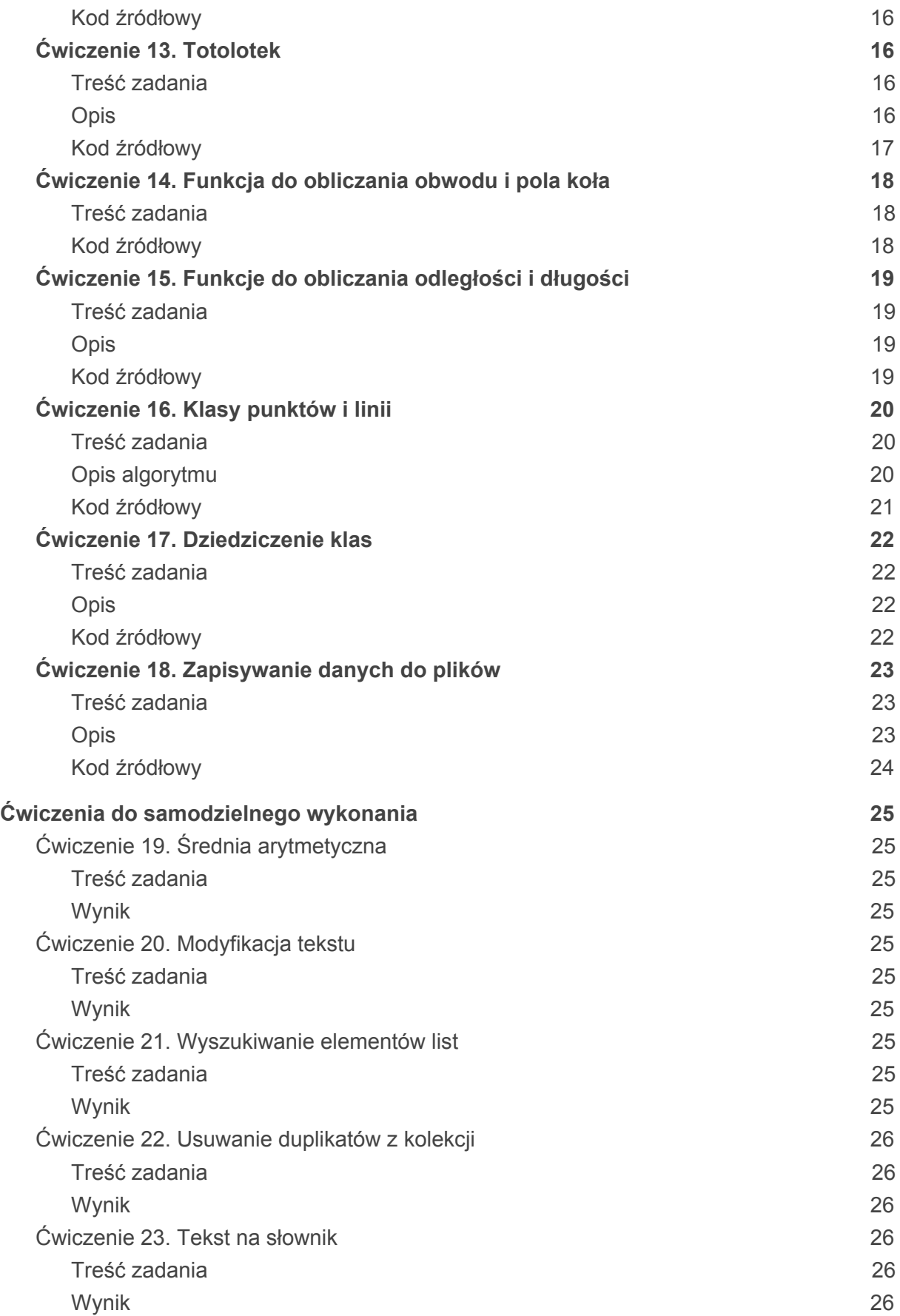

#### **GIS Support Sp. z o.o.**

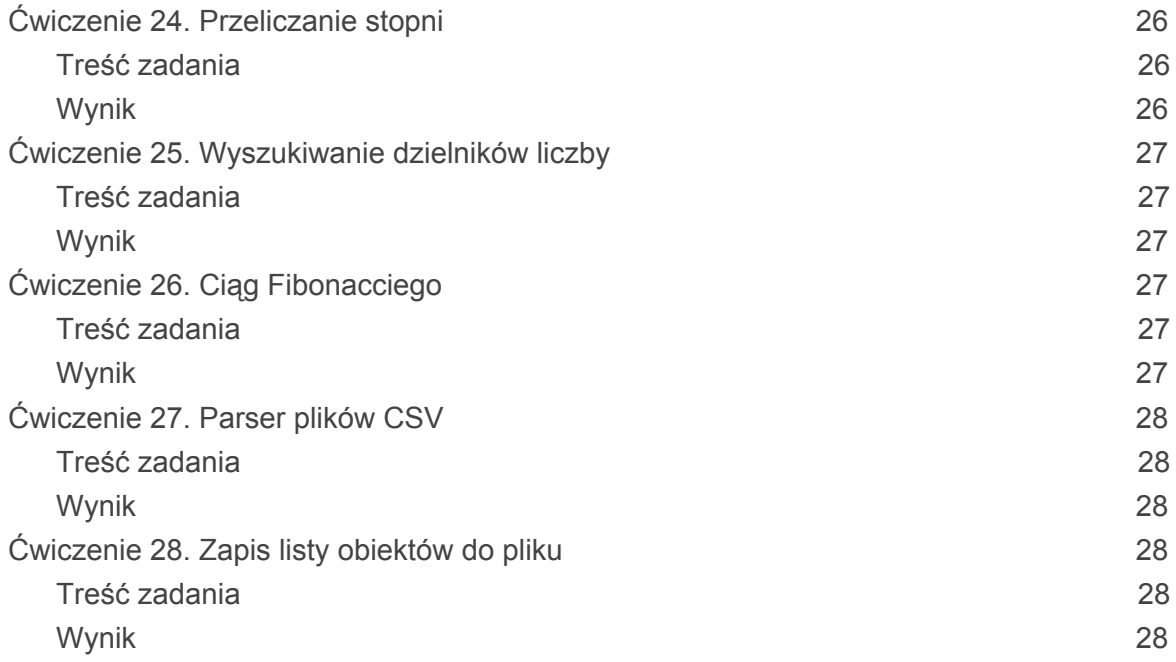

# <span id="page-4-0"></span>**Ćwiczenie 1. Uruchomienie Pythona 3 w konsoli OSGeo4W Shell**

# <span id="page-4-1"></span>**Treść zadania**

Uruchom konsolę *OSGeo4W Shell* i uruchom interpreter Pythona 3.

# <span id="page-4-2"></span>**Opis**

Aby uruchomić konsolę *OSGeo4W Shell* należy w wyszukać odpowiednie polecenie w menu Start systemu Windows.

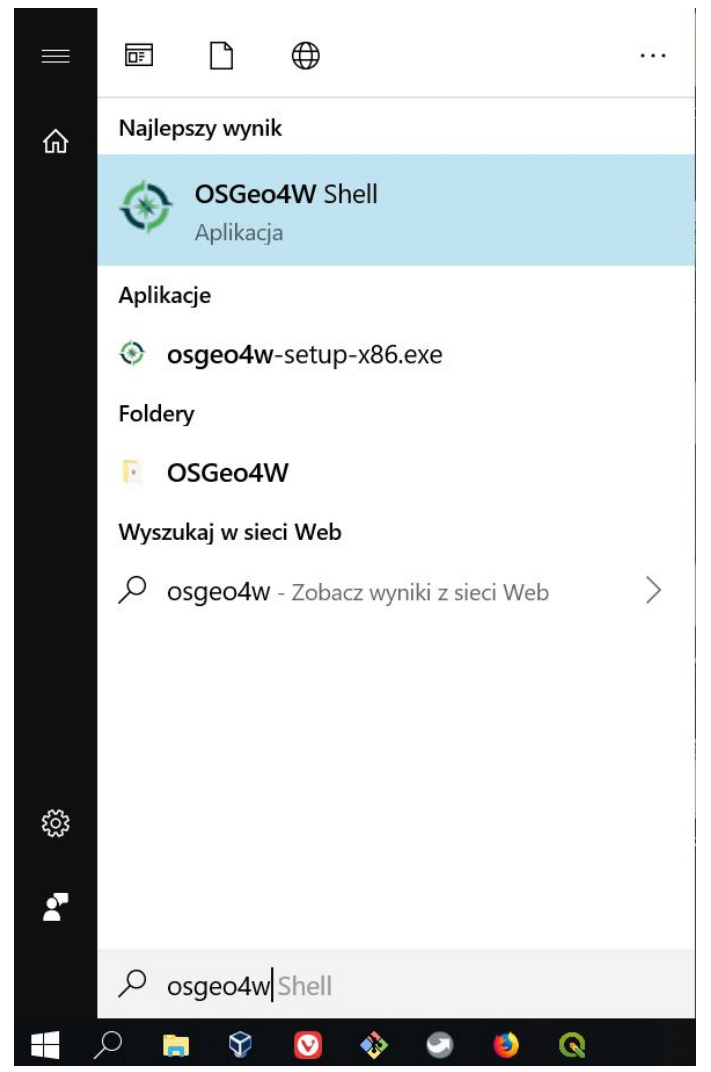

Pojawi się okno konsoli. Domyślnie ustawiony jest w niej Python w wersji 2. Aby przełączyć się na nowszą wersję należy wpisać polecenie py3 env. Po jego wpisaniu w konsoli pojawi się kilka wpisów informujących o zmianach w zmiennych środowiskowych.

Konrada Wallenroda 2f/3.09, 20-607 Lublin, tel. 81 451-14-90, NIP: 9462641761, REGON: 061483531, KRS: 0000440891, VI Wydział Gospodarczy KRS Sąd Rejonowy Lublin Wschód z siedzibą w Świdniku, Kapitał zakładowy 5 000 zł www.gis-support.pl, info@gis-support.pl

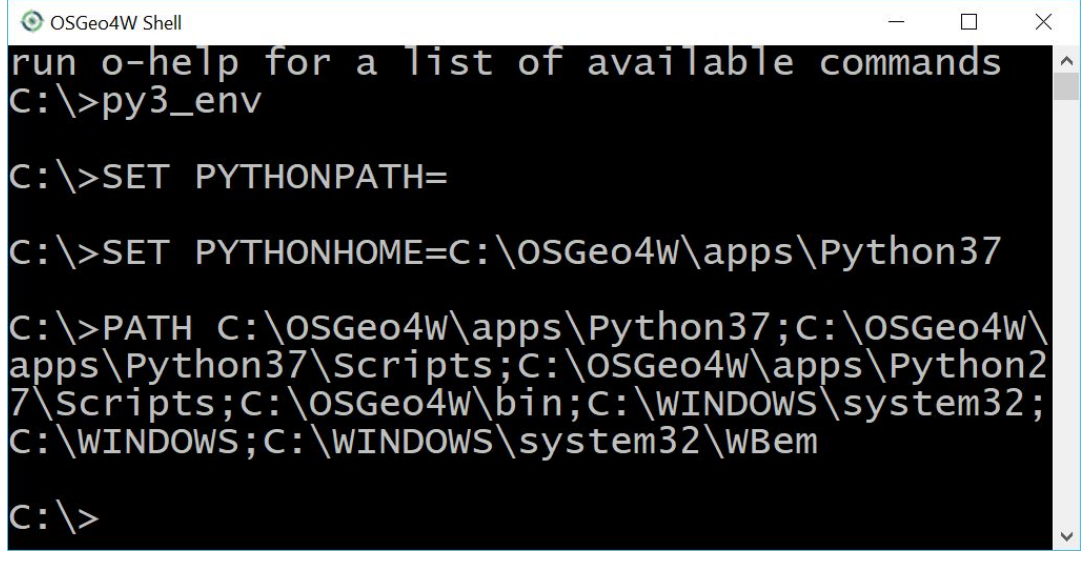

Aby uruchomić interpreter Pythona należy wpisać polecenie python. Jeśli wszystko działa poprawnie w konsoli pojawi się informacja o wersji uruchomionego interpretera (powinna być większa niż 3.6), a kursor powinien migać w linijce rozpoczynającej się od znacznika >>>. Oznacza to gotowość do przyjmowania poleceń Pythona.

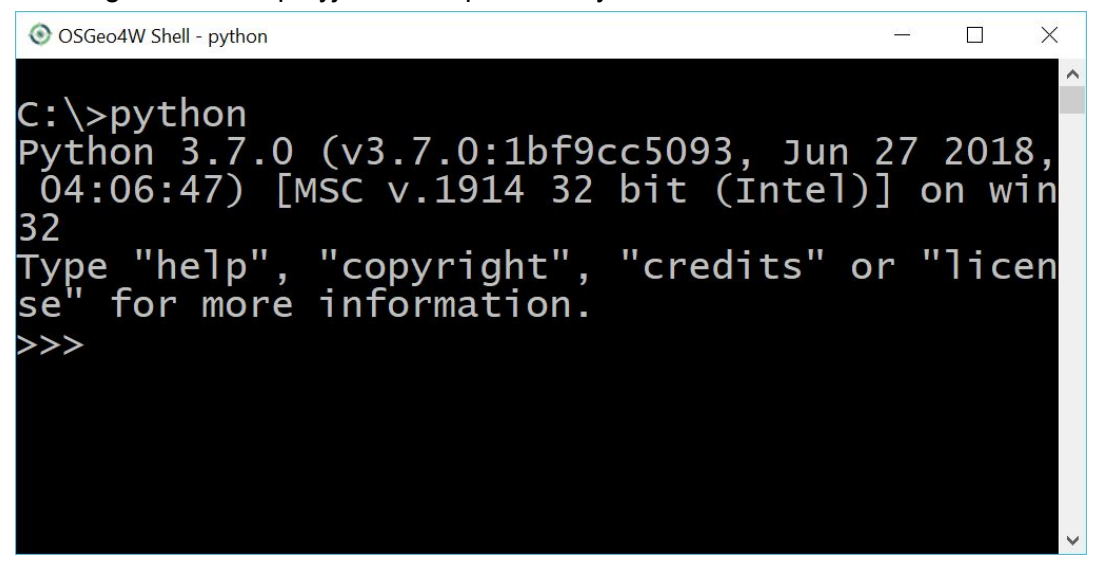

# <span id="page-5-0"></span>**Ćwiczenie 2. Praca bezpośrednio w interpreterze Pythona**

Po uruchomieniu interpretera (ćwiczenie 1) możliwe jest wpisywanie poleceń Pythona. Po wciśnięciu klawisza Enter wpisane polecenie zostanie wykonane, a wynik działania (jeśli jakiś jest) zostanie wyświetlony w konsoli. Wpisz poniższe polecenia Pythona każde potwierdzając klawiszem Enter:

- $x = 2$
- $y = 12$
- print( $x$ )
- $\bullet$  print( $y$ )

#### **GIS Support Sp. z o.o.**

Po zakończeniu pracy zamknij interpreter kombinacją klawiszy  $Ctr1+Z$  i Enter.

# <span id="page-6-0"></span>**Ćwiczenie 3. Stworzenie i uruchomienie skryptu**

#### <span id="page-6-1"></span>**Treść**

Należy stworzyć skrypt pythona w pliku skrypt.py z poniższym kodem źródłowym:

```
#Przypisanie wartości do zmiennych
x = 2v = 12#Wydrukowanie wartości zmiennych
print( x )
print( y )
```
Uruchom powyższy kod za pomocą interpretera Pythona.

### <span id="page-6-2"></span>**Opis**

Aby uruchomić skrypt w interpreterze należy uruchomić konsolę OSGeo4W i ustawić Pythona w wersji 3 (zgodnie z *ćwiczeniem 1*). Następnie należy wpisać polecenie:

```
python <katalog>/skrypt.py
```
gdzie za *<katalog*> należy podstawić pełną ścieżkę folderu z plikiem skrypt.py np. C: \cwiczenia. Wynikiem będzie wyświetlenie wartości zmiennych x i y w konsoli.

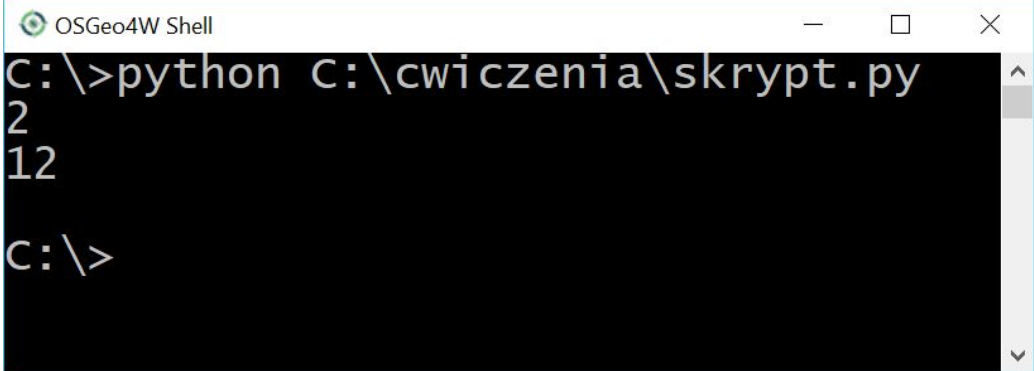

# <span id="page-6-3"></span>**Ćwiczenie 4. Import obiektów**

### <span id="page-6-4"></span>**Treść zadania**

W jednym katalogu należy utworzyć dwa skrypty Pythona. W pliku biblioteka.py należy zdefiniować dwie zmienne  $x=10$ ,  $y=5$ . W drugim pliku aplikacja.py należy zaimportować obie zmienne i wydrukować ich wartości poleceniem print ().

**GIS Support Sp. z o.o.**

### <span id="page-7-0"></span>**Kod źródłowy**

biblioteka.py

 $x = 10$  $= 5$ 

aplikacja.py

```
#Import obiektów z biblioteki
from biblioteka import x, y
```
<span id="page-7-1"></span>**print**( x, y )

# **Ćwiczenie 5. Instalacja nowej biblioteki**

### <span id="page-7-2"></span>**Treść zadania**

Zainstaluj w Python 3 bibliotekę primenumbers do operacji na liczbach pierwszych. Po instalacji sprawdź w interpreterze czy biblioteka została poprawnie zainstalowana wpisując następujące polecenia:

- import primenumbers
- primenumbers.isprime( $3$ )  $\rightarrow$  True
- primenumbers.isprime( $10$ )  $\rightarrow$  False

#### <span id="page-7-3"></span>**Opis**

Aby zainstalować nową bibliotekę należy skorzystać z narzędzia pip. Instalacja zostanie dokonana na wersji Pythona, która aktualnie jest aktywna w konsoli, czyli w przypadku wersji 3 należy ją ustawić w OSGeo4W Shell poleceniem py3 env. Następnie wpisujemy polecenie:

python -m pip install primenumbers

Następnie należy uruchomić interpreter Pythona i zaimportować moduł primenumbers. Jeśli instalacja przebiegła pomyślnie w trakcie importu nie zostanie wywołany żaden błąd.

**GIS Support Sp. z o.o.**

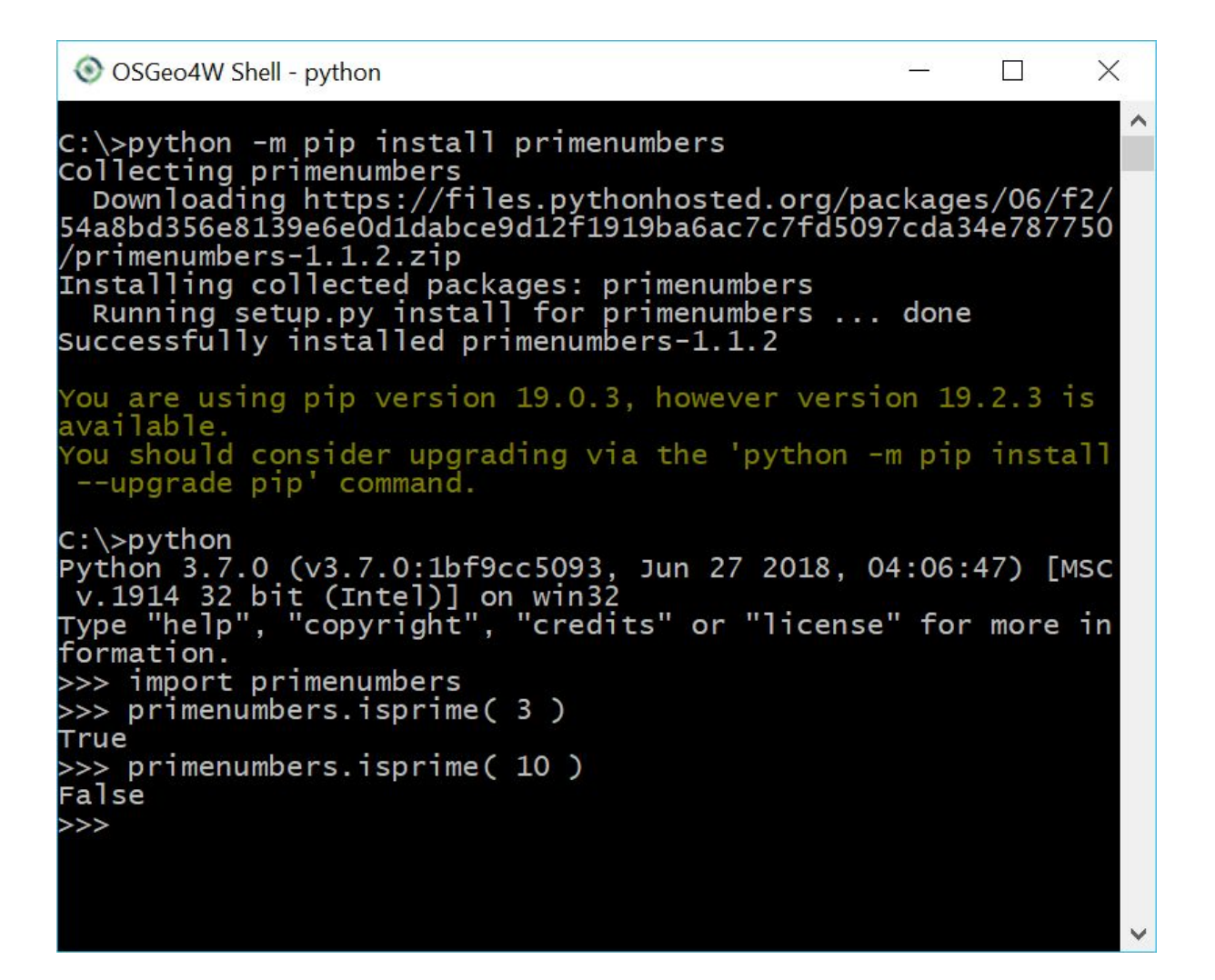

# <span id="page-8-0"></span>**Ćwiczenie 6. Odległość pomiędzy punktami**

#### <span id="page-8-1"></span>**Treść zadania**

Należy stworzyć algorytm do obliczenia odległości pomiędzy dwoma punktami w układzie współrzędnych. Współrzędne pierwszego punktu określone są zmiennymi x1, y1, a drugiego x2, y2. Wynik należy wydrukować poleceniem print().

#### <span id="page-8-2"></span>**Opis algorytmu**

Do obliczania odległości pomiędzy dwoma punktami w przestrzeni dwuwymiarowej najprościej jest skorzystać z twierdzenia pitagorasa.

**GIS Support Sp. z o.o.**

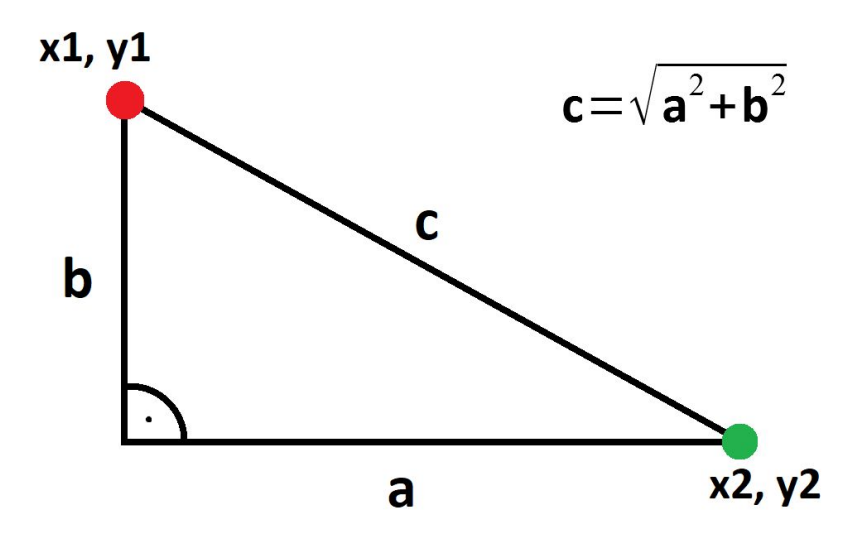

Oba punkty można wpisać w trójkąt prostokątny, znajdując się one w jego wierzchołkach nie mających kąta prostego.

Kroki algorytmu:

- 1. Obliczenie długości przyprostokątnych a i b wykorzystując współrzędne obu punktów.
- 2. Obliczone wartości podnieść do kwadratu.
- 3. Zsumować kwadraty długości obu boków.
- 4. Obliczyć pierwiastek drugiego stopnia z sumy kwadratów. Funkcja sgrt do wyliczenia pierwiastka kwadratowego znajduje się w module math.

Otrzymany wynik jest długością przeciwprostokątnej, czyli odległością między dwoma punktami.

#### <span id="page-9-0"></span>**Kod źródłowy**

```
#Import funkcji do pierwiastkowania
from math import sqrt
#Dane wejściowe algorytmu, współrzędne obu punktów
x1=0
y1=0
x^2 = 1y2=0
#Obliczanie długości przyprostokątnych
a = x1-x2b = y1-y2#Podniesienie wartości do kwadratu
a2 = a^{**}2
```
Konrada Wallenroda 2f/3.09, 20-607 Lublin, tel. 81 451-14-90, NIP: 9462641761, REGON: 061483531, KRS: 0000440891, VI Wydział Gospodarczy KRS Sąd Rejonowy Lublin Wschód z siedzibą w Świdniku, Kapitał zakładowy 5 000 zł www.gis-support.pl, info@gis-support.pl

```
b2 = b^{**}2#Obliczanie długości przeciwprostokątnej - odległości pomiędzy
punktami
c2 = a2 + b2c = sqrt(c2)#Wydrukowanie wyniku
print( c )
```
# <span id="page-10-0"></span>**Ćwiczenie 7. Sprawdzenie czy losowa liczba jest liczbą pierwszą**

#### <span id="page-10-1"></span>**Treść zadania**

Z pomocą modułu radom wylosuj liczbę całkowitą z zakresu 1-100. Następnie wydrukuj jej wartość oraz informację czy podana liczba jest liczbą pierwszą. Do sprawdzenia czy liczba jest pierwsza wykorzystaj moduł primenumbers.

#### <span id="page-10-2"></span>**Opis**

Moduł random posiada funkcję randint, która przyjmuje dwa argumenty liczbowe określające zasięg losowania. Zwraca ona losową liczbę całkowitą z podanego zasięgu. Do sprawdzenia czy dana liczba jest pierwsza należy wykorzystać funkcję primenumbers.isprime.

### <span id="page-10-3"></span>**Kod źródłowy**

```
#Import funkcji z bibliotek
from random import randint
from primenumbers import isprime
#Wylosowanie liczby z podanego zakresu
a = randint(1, 100)
#Warunek sprawdzający Sprawdzenie czy wylosowana liczba
#jest pierwsza
if isprime( a ):
 print(a, ' - liczba pierwsza')
else:
  print(a, ' - liczba nie jest pierwsza')
```
# <span id="page-11-0"></span>**Ćwiczenie 8. Znajdowanie liczb pierwszych w danym zasięgu**

## <span id="page-11-1"></span>**Treść zadania**

Znajdź wszystkie liczby pierwsze w zasięgu liczb naturalnych od 1 do 100. W tym celu należy wykorzystać pętlę for..in. Do sprawdzenie czy dana liczba jest pierwsza wykorzystaj moduł primenumbers.

<span id="page-11-2"></span>Znalezione liczby wydrukuj poleceniem print().

### **Opis zadania**

Aby znaleźć wszystkie liczby pierwsze w podanym zasięgu należy wykonać pętlę for z odpowiednią liczbą iteracji, przy czym każda iteracja będzie dotyczyła kolejnej liczby. W pętli należy stworzyć odpowiednią instrukcję warunkową sprawdzającą czy dana liczba jest pierwsza za pomocą funkcji primenumbers.isprime, jeśli warunek będzie spełniony to należy wydrukować daną liczbę.

## <span id="page-11-3"></span>**Kod źródłowy**

**from primenumbers import** isprime **#Iteracja po wszystkich liczbach z podanego zakresu for** n **in** range(**1**, **101**): **#Sprawdzenie czy liczba jest pierwsza if** isprime( n ): **print**( n )

# <span id="page-11-4"></span>**Ćwiczenie 9. Formatowanie tekstu**

### <span id="page-11-5"></span>**Treść zadania**

Wykorzystując formatowanie tekstu w Pythonie wydrukuj odpowiednie informacje dla każdej liczby z zakresu od 1 do 10:

- jeśli dana liczba jest pierwsza: *Liczba X jest pierwsza*
- w przeciwnym wypadku: *Liczba X nie jest pierwsza*

### <span id="page-11-6"></span>**Opis zadania**

Wykorzystując pętlę for należy wykonać iterację po wskazanym zakresie liczb i wykorzystując instrukcję warunkową if sprawdzić czy dana liczba jest pierwsza. W zależności od wyniku warunku należy i wydrukować odpowiedni tekst za pomocą funkcji format łańcuchów znaków.

**GIS Support Sp. z o.o.**

### <span id="page-12-0"></span>**Kod źródłowy**

```
from primenumbers import isprime
for n in range(1, 11):
  if isprime( n ):
    print('Liczba {} jest pierwsza'.format(n))
  else:
    print('Liczba {} nie jest pierwsza'.format(n))
```
# <span id="page-12-1"></span>**Ćwiczenie 10. Długość linii**

# <span id="page-12-2"></span>**Treść zadania**

Każdy element listy stanowi dwuelementowa tupla definiująca pojedynczy punkt w przestrzeni dwuwymiarowej, gdzie pierwszy element to współrzędna X, a drugi współrzędna Y. W ten sposób otrzymujemy liste wierzchołków opisujących linie np. [(0,0), (1,0),(1,1)]. Stwórz algorytm do obliczania długości linii zdefiniowanej w ten sposób. Wynik należy wydrukować poleceniem print().

# <span id="page-12-3"></span>**Opis algorytmu**

Każdy element listy stanowi pojedynczy punkt.

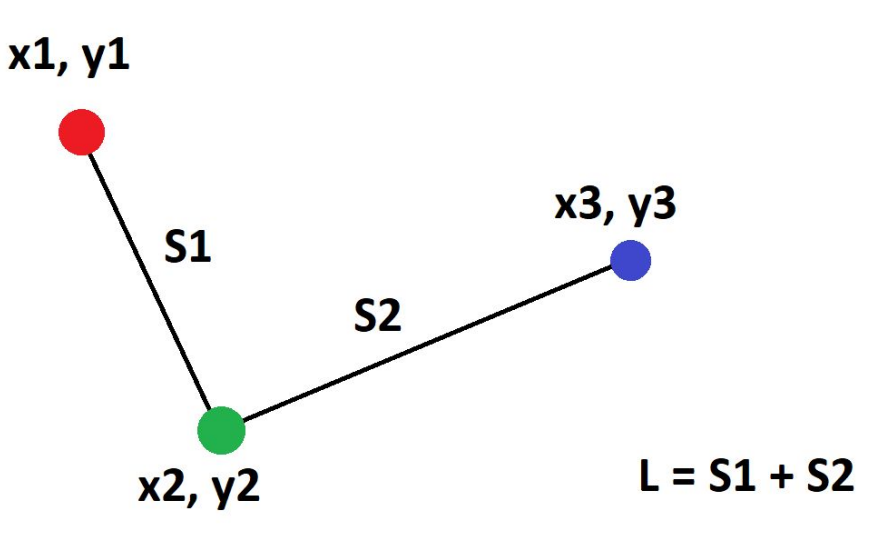

Należy obliczyć odległość pomiędzy kolejnymi parami punktów na liście i jako wynik podać sumę tych wartości. Do obliczenia odległości pomiędzy dwoma punktami stosuje się twierdzenie pitagorasa.

Kroki algorytmu:

**GIS Support Sp. z o.o.**

- 1. Przed rozpoczęciem pętli należy zdefiniować dwie dodatkowe zmienne do przechowywania długości linii (wartość początkowa 0) i numeru iteracji (wartość początkowa 1).
- 2. Stworzenie pętli while, która wykona się tyle razy ile segmentów ma dana linia, czyli o jeden raz mniej niż jest elementów na liście.
- 3. Wewnątrz pętli należy wyciągnąć sąsiadującą ze sobą parę punktów wykorzystując zmienną określającą numer iteracji.
- 4. Wykorzystując kod stworzony w Ćwiczenie należy obliczyć odległość między daną parą punktów.
- 5. Wartość zmiennej przechowującej długość linii zwiększyć o obliczoną odległość.

<span id="page-13-0"></span>Po zakończeniu pętli długość linii znajduje się w zdefiniowanej na początku zmiennej.

### **Kod źródłowy**

#Import funkcji do pierwiastkowania **from math import** sqrt #Linia z wierzchołkami linia = [(**0**,**0**), (**1**,**0**),(**1**,**1**)] #Pomocnicza zmienna przechowująca długość linii #Przy każdej iteracji będzie zwiększana o długość aktualnego segmentu wynik = **0** #Pomocnicza zmienna określająca ile iteracji zostało wykonanych #Służy do wyciągnięcia pary sąsiadujących punktów iteracja = **1** #Pętla wykonywana dopóki liczba iteracji nie przekroczy liczby segmentów linii **while** iteracja<=len(linia)-**1**: #Wyciągnięcie współrzędnych obu punktów x1,y1 = linia[iteracja-**1**]  $x2,y2 =$  linia [iteracja] #Oblicznie długości segmentu  $a = x1-x2$  $b = y1-y2$ a2 = a\*\***2**  $b2 = b^{**}2$  $c2 = a2+b2$  $c = sqrt(c2)$ #Dodanie długości segmentu do końcowego wyniku wynik  $+= c$ #Określenie numeru kolejnej iteracji iteracja += **1** #Wydrukowanie wyniku **print**( wynik )

Konrada Wallenroda 2f/3.09, 20-607 Lublin, tel. 81 451-14-90, NIP: 9462641761, REGON: 061483531, KRS: 0000440891, VI Wydział Gospodarczy KRS Sąd Rejonowy Lublin Wschód z siedzibą w Świdniku, Kapitał zakładowy 5 000 zł www.gis-support.pl, info@gis-support.pl

# <span id="page-14-0"></span>**Ćwiczenie 11. Generowania słownika z liczb**

### <span id="page-14-1"></span>**Treść zadania**

Dla liczb od 1 do 9 stwórz słownik, gdzie klucz to dana liczba, a wartość stanowi ta liczba podniesiona do kwadratu.

Wygenerowany słownik wydrukuj poleceniem print().

## <span id="page-14-2"></span>**Opis**

Na początku należy zdefiniować pusty słownik, który będzie wypełniany kolejnymi wartościami. Następnie należy wykonać odpowiednią liczbę iteracji, np. wykorzystując pętlę for, po kolejnych liczbach naturalnych z podanego zakresu. Można to zrobić z wykorzystaniem funkcji range (1, 10). W pętli należy obliczyć potęgę drugiego stopnia danej liczby i przypisać jej do klucza, którym jest liczba bazowa.

# <span id="page-14-3"></span>**Kod źródłowy**

```
#Pusty słownik, który będzie wypełniany wartościami
slownik = \{\}#Iteracja po kolejnych liczbach naturalnych
for liczba in range(1,10):
  #Obliczenie kwadratu liczby
  potega = liczba**2
  #Przypisanie do odpowiedniego klucza
  slownik[liczba] = potega
print( slownik )
```
# <span id="page-14-4"></span>**Ćwiczenie 12. Średnia geometryczna elementów listy**

### <span id="page-14-5"></span>**Treść zadania**

Oblicz średnią geometryczną liczb z listy:

```
lista = [2, 4, 8, 16, 32]Wynik wydrukuj poleceniem print().
```
# <span id="page-14-6"></span>**Opis**

Srednia geometryczna dla  $n$  liczb to pierwiastek n-tego stopnia z iloczynu wszystkich tych liczb. Należy więc wykonać dwa główne kroki:

- obliczyć iloczyn liczb
- wyliczyć pierwiastek n-tego stopnia

#### **GIS Support Sp. z o.o.**

Do wykonania pierwszego kroku należy wykorzystać pętlę for po podanej liście. Przed samą pętlą należy stworzyć pomocniczą zmienną, która będzie przechowywała aktualną wartość iloczynu. Jej początkowa wartość musi wynosić 1, tak, żeby przy pierwszej iteracji, po wykonaniu mnożenia, otrzymać pierwszą liczbę z listy.

Po zakończeniu pętli w pomocniczej zmiennej będzie iloczyn wszystkich liczb z listy. W Python nie ma funkcji do obliczania pierwiastka dowolnego stopnia. Łatwo jednak go wyliczyć podnosząc pierwiastkowaną liczbę do potęgi 1/n. Po wykonaniu tej operacji jej wynik należy wydrukować poleceniem print().

## <span id="page-15-0"></span>**Kod źródłowy**

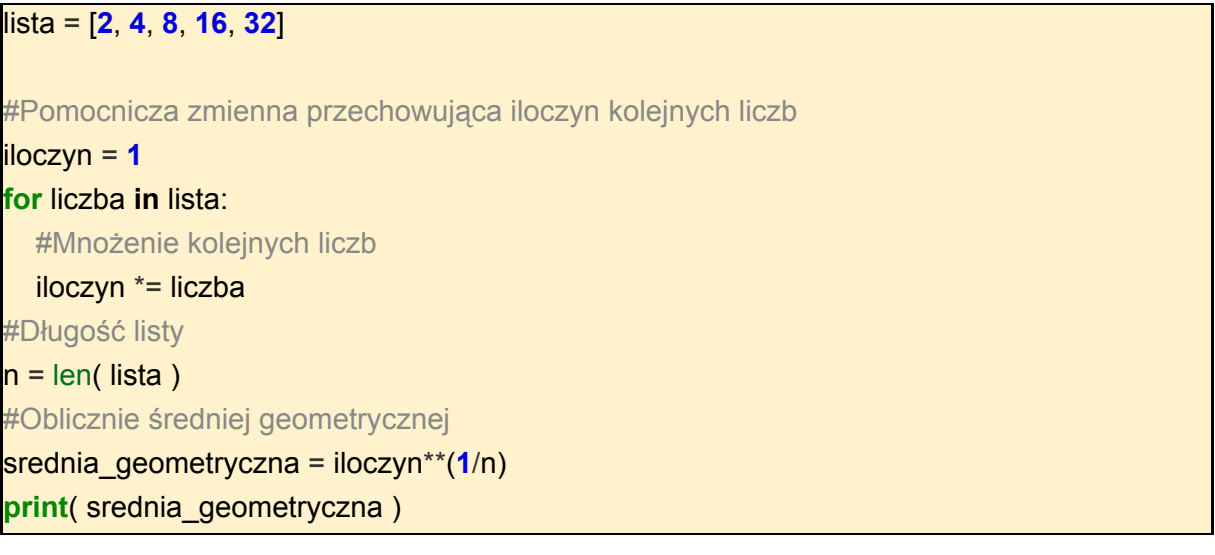

# <span id="page-15-1"></span>**Ćwiczenie 13. Totolotek**

# <span id="page-15-2"></span>**Treść zadania**

Zdefiniuj listę skreslone i wpisz do niej sześć losowych liczb z zakresu od 1 do 19 np. [10, 15, 2, 13, 4, 9]. Następnie wykorzystując funkcję random.randint wylosuj kolejne sześć liczb i zapisz je do nowej listy wylosowane. Wylosowane liczby nie mogą się powtarzać. Porównaj otrzymane liczby ze skreślonymi i zapisz ile z nich się powtarza w obu listach.

W zależności od otrzymanego wyniku wydrukuj jeden z poniższych komunikatów:

- 6 Główna nagroda
- 3-5 Nagroda pieniężna za trafienie X liczb
- <3 Spróbuj ponownie

### <span id="page-15-3"></span>**Opis**

Na początku definiujemy dwie listy, pierwsza 6-elementowa z wybranymi liczbami, druga pusta, do której trafią wylosowane liczby. Następnie należy wylosować 6 liczb i wstawić je do listy wylosowane. W związku z tym, że wartości muszą być unikalne należy zastosować pętlę while, która będzie się wykonywała dopóki liczba elementów w liście nie osiągnie

**GIS Support Sp. z o.o.**

zakładanej wartości. Wewnątrz pętli należy zdefiniować odpowiedni warunek sprawdzający czy wylosowana liczba jest w liście, jeśli nie to można ją dodać.

Następnie należy porównać obie listy. Można to zrobić iterując po elementach jednej z nich i sprawdzając czy jest on również w drugiej liście. Każde trafienie zapisujemy w osobnej zmiennej.

Na koniec, mając liczbę trafień, należy stworzyć warunki sprawdzające ile liczb trafiono i w zależności od wyniku wydrukować odpowiedni komunikat. W przypadku trafienia 3, 4 lub 5 liczb dodatkowo należy wykonać formatowanie tekstu aby podać ile liczb trafiono.

## <span id="page-16-0"></span>**Kod źródłowy**

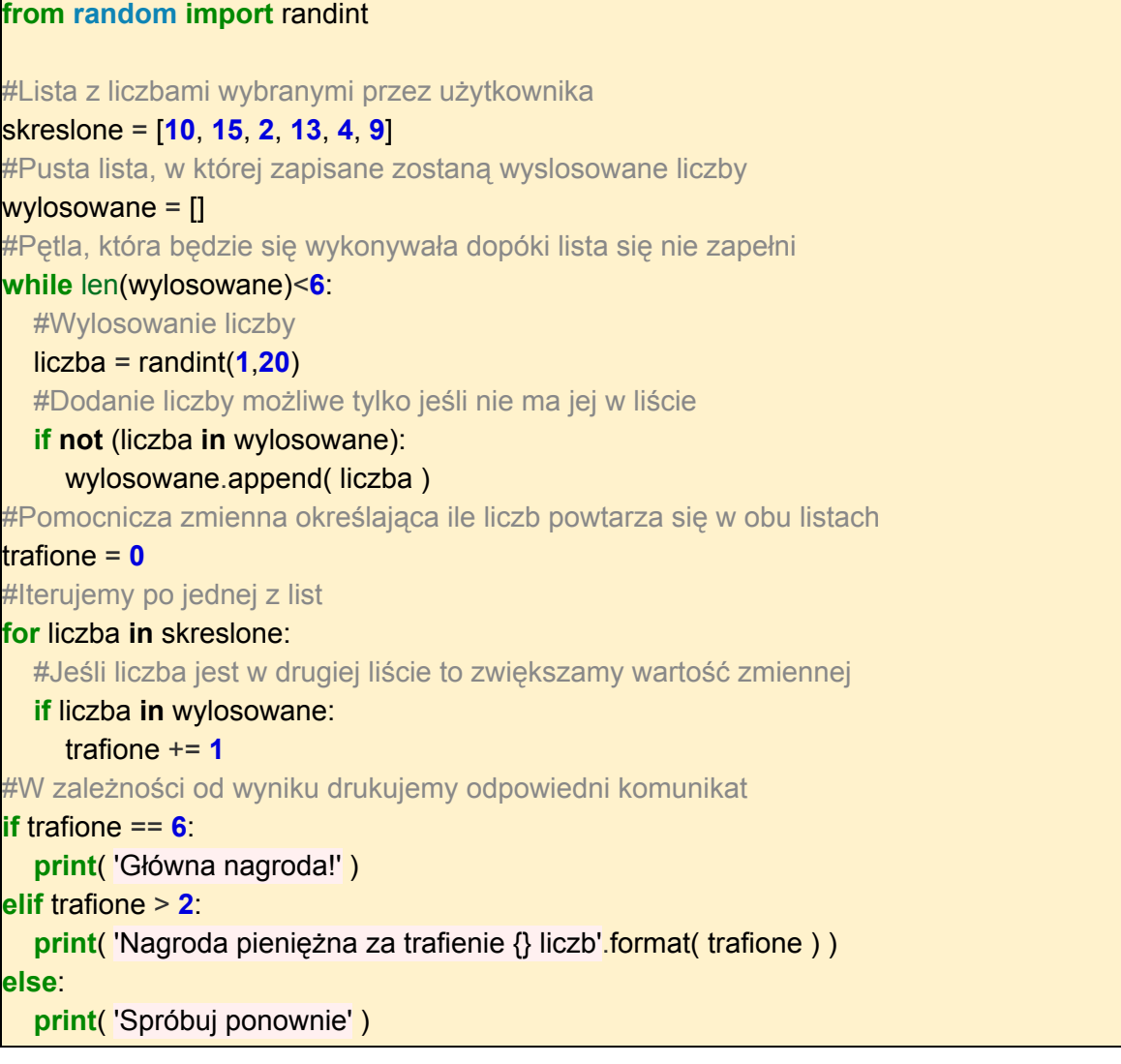

Konrada Wallenroda 2f/3.09, 20-607 Lublin, tel. 81 451-14-90, NIP: 9462641761, REGON: 061483531, KRS: 0000440891, VI Wydział Gospodarczy KRS Sąd Rejonowy Lublin Wschód z siedzibą w Świdniku, Kapitał zakładowy 5 000 zł www.gis-support.pl, info@gis-support.pl

# <span id="page-17-0"></span>**Ćwiczenie 14. Funkcja do obliczania obwodu i pola koła**

## <span id="page-17-1"></span>**Treść zadania**

Stwórz funkcję kolo do obliczania obwodu i pola koła. Jako argument przyjmuje ona wartość promienia. Liczba pi powinna zostać zaimportowana z modułu math. Jako wynik działania należy zwrócić słownik zawierający dwa elementy o kluczach obwód i pole przechowujące obliczone wartości.

Jako wynik wydrukuj otrzymany słownik dla promienia 5.

### **Opis**

Na początku, zgodnie z poleceniem, należy zaimportować wartość liczby  $pi$  z modułu math. Następnie należy stworzyć funkcję, która przyjmuje argument określający promień koła. Wewnątrz funkcji kod musi być odpowiednio wcięty o jeden poziom w prawo. Następnie można wykonać obliczenia obwodu i pola koła na podstawie podanego promienia. Aby zwrócić wynik należy stworzyć słownik z kluczami obwód i pole i przypisać im obliczone wartości.

Po zakończeniu funkcji wracamy na główny poziom skryptu i wywołujemy stworzoną funkcję podając jako argument wartość liczbową. Wynik działania należy wydrukować poleceniem print().

# <span id="page-17-2"></span>**Kod źródłowy**

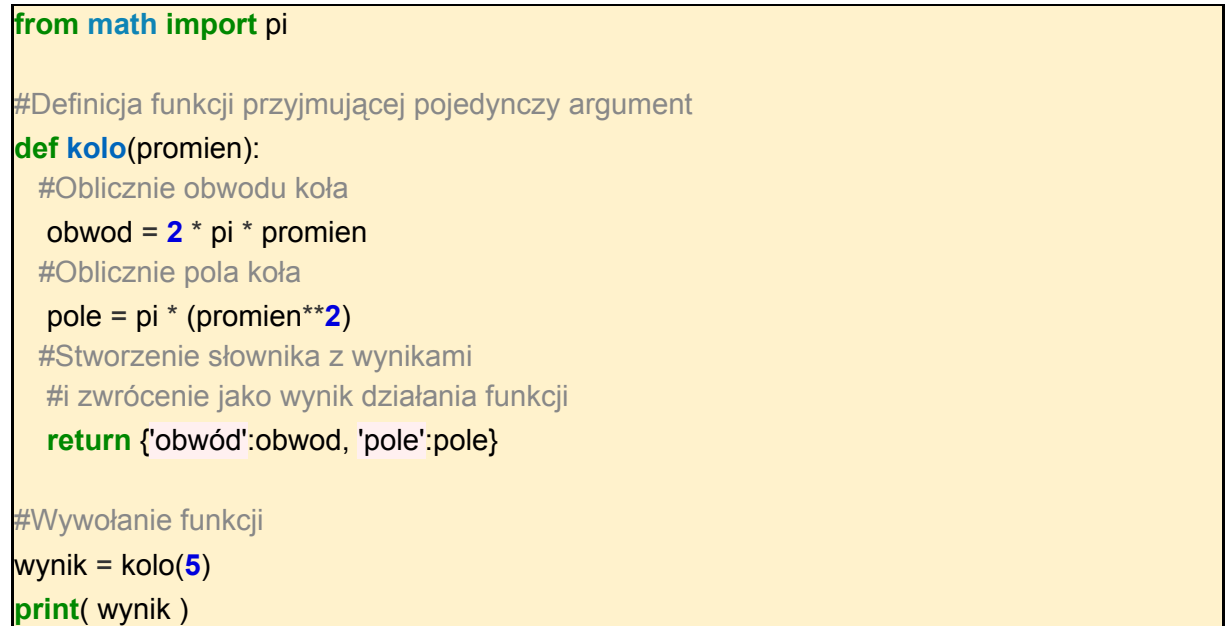

Konrada Wallenroda 2f/3.09, 20-607 Lublin, tel. 81 451-14-90, NIP: 9462641761, REGON: 061483531, KRS: 0000440891, VI Wydział Gospodarczy KRS Sąd Rejonowy Lublin Wschód z siedzibą w Świdniku, Kapitał zakładowy 5 000 zł www.gis-support.pl, info@gis-support.pl

# <span id="page-18-0"></span>**Ćwiczenie 15. Funkcje do obliczania odległości i długości**

# <span id="page-18-1"></span>**Treść zadania**

Stwórz dwie funkcje:

- odleglosc( punkt1, punkt2 ) przyjmuje dwa argumenty, oba są dwuelementowymi tuplami definiującymi dwa punkty, jak wynik zwraca odległość między tymi punktami,
- dlugosc( linia ) przyjmuje jeden argument, linię opisaną listą zawierającą jako dwuelementowe tuple opisujące jej wierzchołki, zwraca długość tej linii, np.  $[ (0,0), (1,0), (1,1) ]$

Wynik działania funkcji dlugosc należy wydrukować poleceniem print().

### <span id="page-18-2"></span>**Opis**

Funkcje odleglosc ma dwa argumenty reprezentujące punkty. Jako wynik należy podać odległość między nimi obliczoną na podstawie twierdzenia pitagorasa.

Funkcja dlugosc przyjmuje listę punktów w formie dwuelementowych tupli. Należy wykonać iterację po sąsiadujących parach punktów i dla każdej pary obliczyć odległość między nimi. Jako wynik należy podać sumę obliczonych wartości.

# <span id="page-18-3"></span>**Kod źródłowy**

```
#Import funkcji do pierwiastkowania
from math import sqrt
#Funkcja obliczająca odległość pomiędzy podanymi dwoma punktami
#Oba punkty są określone jako dwuelementowe tuple ze współrzędnymi XY
def odleglosc( punkt1, punkt2 ):
  #Rozpakowanie współrzędnych do zmiennych
  x1,y1 = punkt1
  x2, y2 = punkt2
  #Oblicznie długości segmentu
  a = x1-x2b = y1-y2a2 = a**2
  b2 = b^{**}2c2 = a2+b2return sqrt( c2 )
#Funkcja do obliczania długości linii określonej listą zawierającą dwuelementowe tuple
def dlugosc( linia ):
```
#### **GIS Support Sp. z o.o.**

```
wynik = 0iteracja = 1
  while iteracja<=len(linia)-1:
    #Wyciągnięcie sąsaidaujących punktów
    punkt1 = linia[iteracja-1]
    punkt2 = linia[iteracja]
    #Obliczenie odległości między punktami
    wynik += odleglosc( punkt1, punkt2)
    #Określenie numeru kolejnej iteracji
    iteracja += 1
  return wynik
#Linia z wierzchołkami
wynik = dlugosc( [(0,0), (1,0),(1,1)] )
#Wydrukowanie wyniku
print( wynik )
```
# <span id="page-19-0"></span>**Ćwiczenie 16. Klasy punktów i linii**

## <span id="page-19-1"></span>**Treść zadania**

Stwórz dwie klasy:

- Punkt opisuje punkt dwuwymiarowy, zawiera dwa atrybuty  $x$  i  $y$ , których wartości są ustalane w momencie tworzenia instancji klasy oraz metodę odleglosc, która przyjmuje jako argument inny punkt i zwróci odległość między nimi,
- Linia opisuje linię, zawiera atrybut wierzcholki zawierający listę punktów tworzących tą linię oraz metodę dlugosc, która zwraca długość linii. Każdy wierzchołek linii jest instancją klasy Punkt.

Stwórz instancję klasy Linia z wierzchołkami [Punkt(0,0), Punkt(1,0), Punkt(1,1)]i wydrukuj wartość zwracaną przez metodę dlugosc.

### <span id="page-19-2"></span>**Opis algorytmu**

Obie klasy muszą posiadać zdefiniowaną metodę \_\_init\_\_. Klasa Punkt ma przyjmować współrzędne  $x_i$  i y jako argumenty tej metody, klasa Linia ma pojedynczy argument - listę punktów tworzących linię. Wewnątrz tej metody należy zapamiętać przekazane parametry aby możliwe było ich użycie w innych miejscach klasy.

W klasie Punkt dodajemy nową metodę odleglosc, jako jej argument podawany będzie inny punkt (druga instancja klasy Punkt). Metoda ma zwracać odległość od punktu określonego daną instancją do punktu podanego jako jej argument.

Na zakończenie należy utworzyć instancję klasy Linia, podając jako argument listę punktów (instancje klasy Punkt o różnych współrzędnych XY) i wywołać metodę dlugosc.

Konrada Wallenroda 2f/3.09, 20-607 Lublin, tel. 81 451-14-90, NIP: 9462641761, REGON: 061483531, KRS: 0000440891, VI Wydział Gospodarczy KRS Sąd Rejonowy Lublin Wschód z siedzibą w Świdniku, Kapitał zakładowy 5 000 zł www.gis-support.pl, info@gis-support.pl

## <span id="page-20-0"></span>**Kod źródłowy**

```
#Import funkcji do pierwiastkowania
from math import sqrt
#Klasa opisująca punkt
class Punkt:
  def __init__(self, x, y):
    #Przy tworzeniu instancji zapamiętujemy wartości podane przez użytkownika
    self.x = xself.y = ydef odleglosc( self, punkt ):
    #Pierwszy punkt określa zmienna 'self', drugi 'punkt'
    #Do obliczeń wykorzystujemy atrybuty obu punktów
    a = self.x - punkt.x
    b = self.y - punkt.y
    a2 = a^{**}2h2 = h^{**}2c2 = a2+b2return sqrt( c2 )
#Klasa linii
class Linia:
  def __init__(self, wierzcholki):
    #Zapamiętanie wartości podanego argumentu
    self.wierzcholki = wierzcholki
  def dlugosc( self ):
    #Dla wygody wyciągamy listę do zmiennej lokalnej
    linia = self.wierzcholki
    wynik = 0iteracja = 1
    while iteracja<=len(linia)-1:
       punkt1 = linia[iteracja-1]
       punkt2 = linia[iteracja]
       #Przy obliczaniu odległości między punktami wykorzystujemy
       #metodę 'odleglosc' jednego z punktów,
```
#### **GIS Support Sp. z o.o.**

```
#drugi punkt podajemy jako argument tej metody
  wynik += punkt1.odleglosc( punkt2 )
  iteracja += 1
return wynik
```
linia = Linia( [Punkt(**0**,**0**), Punkt(**1**,**0**), Punkt(**1**,**1**)] ) #Wydrukowanie wyniku **print**( linia.dlugosc() )

# <span id="page-21-0"></span>**Ćwiczenie 17. Dziedziczenie klas**

# <span id="page-21-1"></span>**Treść zadania**

Stwórz klasę Okrag, w trakcie tworzenia instancji tej klasy jako argument podawany jest promień. Klasa ma dodatkową metodę obwod, która zwraca obwód okręgu. Następnie stwórz klasę Kolo, która dziedziczy klasę Okrag. Poza metodą obwod, klasa ta posiada metodę pole zwracającą pole powierzchni danego koła. Wartość pi należy pobrać z modułu math.

Stwórz instancję klasy Kolo o promieniu 10 i wydrukuj poleceniem print () jego obwód i powierzchnię.

# <span id="page-21-2"></span>**Opis**

Wartości liczby π należy zaimportować z modułu math.

Klasa Okrag musi mieć dwie metody:

- \_\_init\_\_(self, promien) metoda wywoływana w momencie tworzenia instancji klasy, musi przyjmować jeden dodatkowy argument określający promień okręgu, ktorego wartość należy zapamiętać,
- obwod(self) metoda zwracająca obwód okręgu.

Obwód jest liczony z wzoru  $2\pi r$ , promień jest pobierany z atrybutu klasy, wartość  $\pi$  jest określona zmienną pi z modułu math.

Definiując klasę Kolo należy podać klasę Okrag w definicji, aby wykonać dziedziczenie. Wszystkie atrybuty i metody zdefiniowane w klasie Okrag będą dostępne również w klasie Kolo. Dodatkowo należy dopisać metodę pole, w które z wzoru πr2 zostanie obliczone i zwrócone pole koła.

Po zdefiniowaniu obu klas należy utworzyć nową instancję klasy Kolo o promieniu 10 i wywołać obie metody: obwod i pole.

# <span id="page-21-3"></span>**Kod źródłowy**

**from math import** pi

```
#Stworzenie klasy bazowej
```
**class Okrag**:

Konrada Wallenroda 2f/3.09, 20-607 Lublin, tel. 81 451-14-90, NIP: 9462641761, REGON: 061483531, KRS: 0000440891, VI Wydział Gospodarczy KRS Sąd Rejonowy Lublin Wschód z siedzibą w Świdniku, Kapitał zakładowy 5 000 zł www.gis-support.pl, info@gis-support.pl

```
def __init__(self, promien):
    #Metoda wywoływana jest w momencie tworzenia instancji klasy
    #Wartość argumentu jest zapamiętywana, dzięki czemu
    #może być wykorzystana w innych metodach klasy
   self.r = promien
 def obwod(self):
    #Obliczenie obwodu okręgu
   return 2 * pi * self.r
#Stworzenie instacji klasy potomnej, w nawiasie podana klasa bazowa
class Kolo( Okrag ):
 def pole(self):
    #Metoda zwracająca pole koła
   return pi * (self.r**2)
#Stworzenie instancji klasy, w nawiasie podano wartość argumentu
k = Kolo(10)
#Wywołanie metody zdefiniowanej w klasie potomnej
print( k.pole() )
#Wywołanie metody zdefiniowanej w klasie bazowej
print( k.obwod() )
```
# <span id="page-22-0"></span>**Ćwiczenie 18. Zapisywanie danych do plików**

#### <span id="page-22-1"></span>**Treść zadania**

Dany jest słownik:

```
slownik = { \id: 10, \text{opis}': \text{obiekt punktowy}', \x': 5, \text{y}': 4.5 }
```
Zapisz go do pliku dane.txt w ten sposób, że każdy element słownika stanowi osobny wiersz pliku. Każdy wiersz natomiast ma postać klucz=wartość.

#### <span id="page-22-2"></span>**Opis**

Dane będą zapisywane do pliku wyjściowego więc nowy plik należy otworzyć w trybie do zapisu 'w'.

**with** open( 'plik.txt', 'w' ) **as** plik:

Następnie należy wykonać iterację po elementach słownika. W pliku należy zapisać zarówno klucz jak i wartość więc iteracja powinna wykorzystywać metodę items():

**for** klucz, wartosc **in** slownik.items():

Pojedynczy wiersz musi stanowić tekst w formie klucz=wartość, tak więc należy sformatować odpowiedni łańcuch znaków z wykorzystanie zmiennych z pętli. Wiersz musi kończyć się znakiem nowej linii aby przy kolejnej iteracji nowy tekst był w osobnej linii:

**GIS Support Sp. z o.o.**

wiersz = '{}={}**\n**'.format( klucz, wartosc )

<span id="page-23-0"></span>Na koniec należy zapisać tekst do pliku metodą write().

#### **Kod źródłowy**

```
slownik = { 'id': 10, 'opis': 'obiekt punktowy', 'x': 5, 'y': 4.5 }
#Otworzenie pliku w trybie do zapisu
with open( r'C:\Users\ppociask\Desktop\pli.txt', 'w' ) as plik:
    #Iteracja po elementach słownika
    for klucz, wartosc in slownik.items():
        #Tekst zawierający klucz i wartość elementu słownika
        wiersz = '{}' = {\n\frac{1}{2} = {\frac{1}{2} = {\frac{1}{2} artosc }
        #Zapis danych do pliku
        plik.write( wiersz )
```
# <span id="page-24-0"></span>**Ćwiczenia do samodzielnego wykonania**

# <span id="page-24-1"></span>**Ćwiczenie 19. Średnia arytmetyczna**

# <span id="page-24-2"></span>**Treść zadania**

Oblicz średnią arytmetyczną liczb z podanej listy:  $lista = [2, 4, 16, 32]$ 

### <span id="page-24-3"></span>**Wynik**

<span id="page-24-4"></span>13.5

# **Ćwiczenie 20. Modyfikacja tekstu**

### <span id="page-24-5"></span>**Treść zadania**

Dany jest ciąg znaków:

jeden,dwa,trzy,cztery

Napisz kod, który przekształci go zamieniając separator z przecinka na średnik oraz wszystkie wyrazy rozpocznie od dużej litery. Wynik wydrukuj poleceniem print ().

### <span id="page-24-6"></span>**Wynik**

```
Jeden;Dwa;Trzy;Cztery
```
# **Ćwiczenie 21. Wyszukiwanie elementów list**

### <span id="page-24-8"></span>**Treść zadania**

Dana jest lista z cyframi:

 $lista = [2, 7, 3, 5, 1, 6]$ 

Stwórz kod, w którym tworzona jest nowa lista zawierająca wszystkie cyfry, których nie ma w podanej liście. Wynik wydrukuj poleceniem print().

# <span id="page-24-9"></span>**Wynik**

 $[0, 4, 8, 9]$ 

**GIS Support Sp. z o.o.**

# <span id="page-25-0"></span>**Ćwiczenie 22. Usuwanie duplikatów z kolekcji**

### <span id="page-25-1"></span>**Treść zadania**

Dana jest lista:

```
lista = ['gruszka', 'jabłko', 'śliwka', 'jabłko', 'jabłko',
'truskawka', 'śliwka', 'jabłko', 'truskawka']
```
Stwórz kod generujący słownik, którego kluczem będzie konkretny element listy, a wartością liczba określająca ile razy dany element występuje w tej liście.

#### <span id="page-25-2"></span>**Wynik**

```
{'gruszka':1, 'jabłko': 4, 'śliwka': 2, 'truskawka': 2 }
```
# **Ćwiczenie 23. Tekst na słownik**

### <span id="page-25-4"></span>**Treść zadania**

Stwórz słownik z podanego łańcucha znaków:

```
tekst = "login=user;password=pass;port=5432;database=name"
```
Poszczególne elementy słownika są rozdzielone średnikiem, a każdy z wydzielonych tekstów ma format klucz=wartość.

#### <span id="page-25-5"></span>**Wynik**

```
{
       'login' : 'user',
       'password' : 'pass',
       'port' : '5432',
       'database' : 'name'
}
```
# <span id="page-25-6"></span>**Ćwiczenie 24. Przeliczanie stopni**

### <span id="page-25-7"></span>**Treść zadania**

Stwórz dwie funkcje: stopnie i radiany. Każda z nich powinna przyjąć jeden argument liczbowy określający miarę kąta odpowiednio w radianach i stopniach. Wynikiem będzie przeliczenie podanej wartości na drugi typ zapisu kątów, czyli funkcja stopnie przyjmując wartość w radianach zwróci kat w stopniach natomiast funkcja radiany wykona odwrotną operację.

**GIS Support Sp. z o.o.**

#### <span id="page-26-0"></span>**Wynik**

```
print( stopnie( 3.1415 ) )
→ 180
print( radiany( 90 ) )
 → 1.57…
```
# <span id="page-26-1"></span>**Ćwiczenie 25. Wyszukiwanie dzielników liczby**

#### <span id="page-26-2"></span>**Treść zadania**

Stwórz funkcję dzielniki, która przyjmie liczbę naturalną i zwróci wszystkie jej dzielniki w formie listy.

### <span id="page-26-3"></span>**Wynik**

```
dzielniki( 10 )
\rightarrow [1, 2, 5]
dzielniki( 100 )
\rightarrow [1, 2, 4, 5, 10, 20, 25, 50]
dzielniki( 53 )
\rightarrow [1]
```
# <span id="page-26-4"></span>**Ćwiczenie 26. Ciąg Fibonacciego**

### <span id="page-26-5"></span>**Treść zadania**

Stwórz funkcję fibonacci, która przyjmuje jako argument wartość liczbową, a zwróci listę zawierającą kolejne elementy ciągu Fibonacciego. Ilość elementów tej listy musi być równa podanej wartości liczbowej. Jeśli podano liczbę mniejszą od 1 lista powinna być pusta. Ciąg Fibbonacciego to ciąg liczb naturalnych, których każdy kolejny element jest sumą dwóch poprzednich: 1, 1, 2, 3, 5, 8, 13, itd.

### <span id="page-26-6"></span>**Wynik**

```
fibonacci( 10 )
\rightarrow [1, 1, 2, 3, 5, 8, 13, 21, 34, 55]
fibonacci( 1 )
\rightarrow [1]
fibonacci( -5 )
\rightarrow []
```
# <span id="page-26-7"></span>**Ćwiczenie 27. Parser plików CSV**

**GIS Support Sp. z o.o.**

# <span id="page-27-0"></span>**Treść zadania**

Dany jest plik tekstowy linia.csv o zawartości:

10,5.5 12.3,4 12,6 10,6.5

Każdy wiersz tego pliku definiuje pojedynczy punkt, którego współrzędne X i Y są rozdzielone przecinkiem. Napisz skrypt, który otworzy podany plik, odczyta jego zawartość i obliczy długość linii utworzonej przez wszystkie punkty. Kolejność punktów tworzących linię jest zdefiniowana kolejnością wierszy w pliku, pierwszy wiersz to pierwszy wierzchołek linii.

## <span id="page-27-1"></span>**Wynik**

<span id="page-27-2"></span>6.8298336979736955

# **Ćwiczenie 28. Zapis listy obiektów do pliku**

### <span id="page-27-3"></span>**Treść zadania**

Dana jest lista zawierająca słowniki. Każdy słownik ma ten sam zestaw kluczy:

```
lista = [{ "x": 0, "y":0.5, "opis": "punkt 1" },
     { "x": 1.3, "y":2, "opis": "punkt 2" },
     { "x": 1.1, "y":1.5, "opis": "punkt 3" },
]
```
Zapisz listę do pliku punkty.csv. W pierwszym wierszu pliku znajduje się nagłówek zawierający nazwy kluczy, kolejne wiersze to wartości danych kluczy z kolejnych słowników. Separatorem poszczególnych wartości ma być przecinek.

### <span id="page-27-4"></span>**Wynik**

Plik wynikowy powinien wyglądać w poniższy sposób. Kolejność kolumn może być inna, ale wartości muszą się zgadzać z nagłówkiem tzn. w kolumnie x mogą być tylko wartości dla tego klucza.

x,y,opis 0,0.5,punkt1 1.3,2,punkt 2 1.1,1.5,punkt 3

Konrada Wallenroda 2f/3.09, 20-607 Lublin, tel. 81 451-14-90, NIP: 9462641761, REGON: 061483531, KRS: 0000440891, VI Wydział Gospodarczy KRS Sąd Rejonowy Lublin Wschód z siedzibą w Świdniku, Kapitał zakładowy 5 000 zł www.gis-support.pl, info@gis-support.pl